# CHOREOLAB Different dancers create together

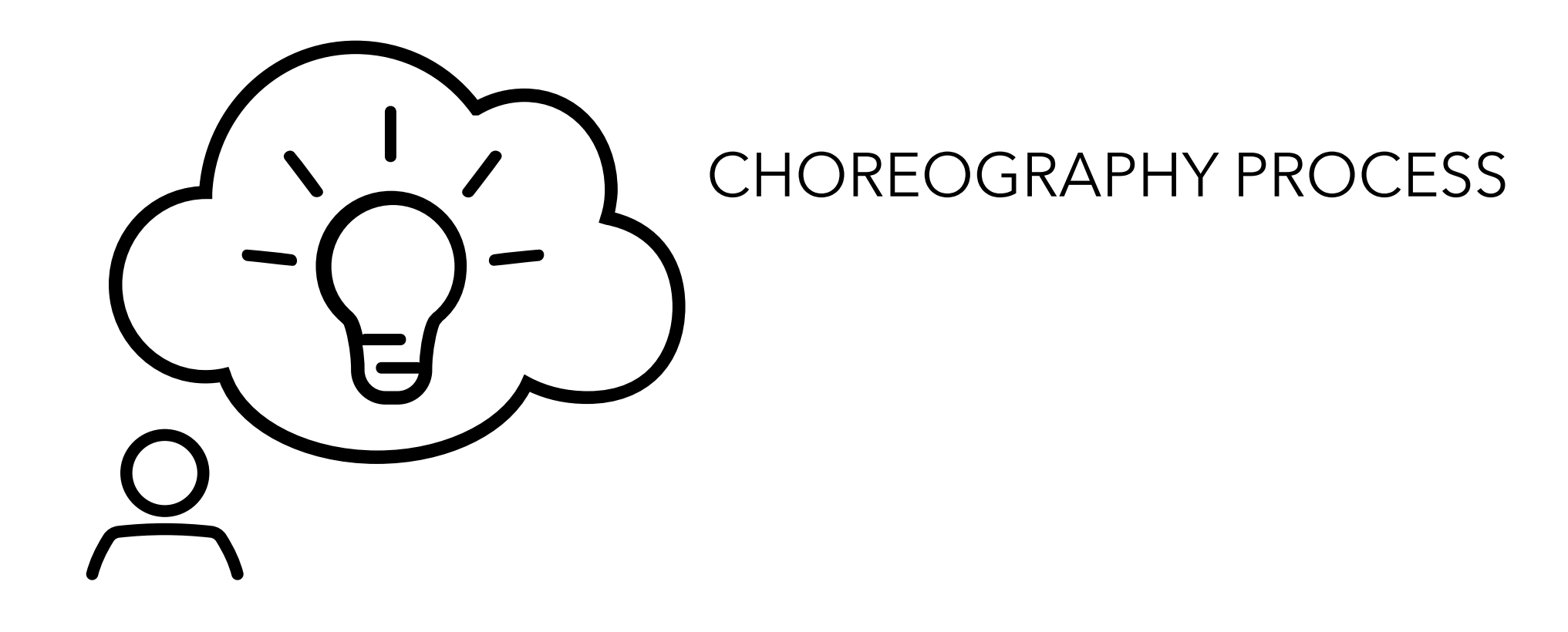

### CHOREOLAB PROCESS

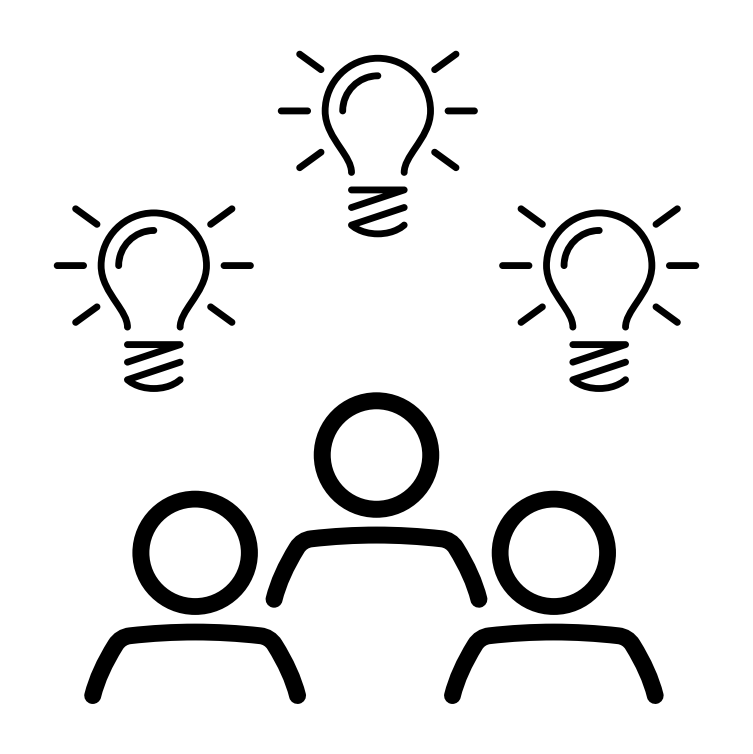

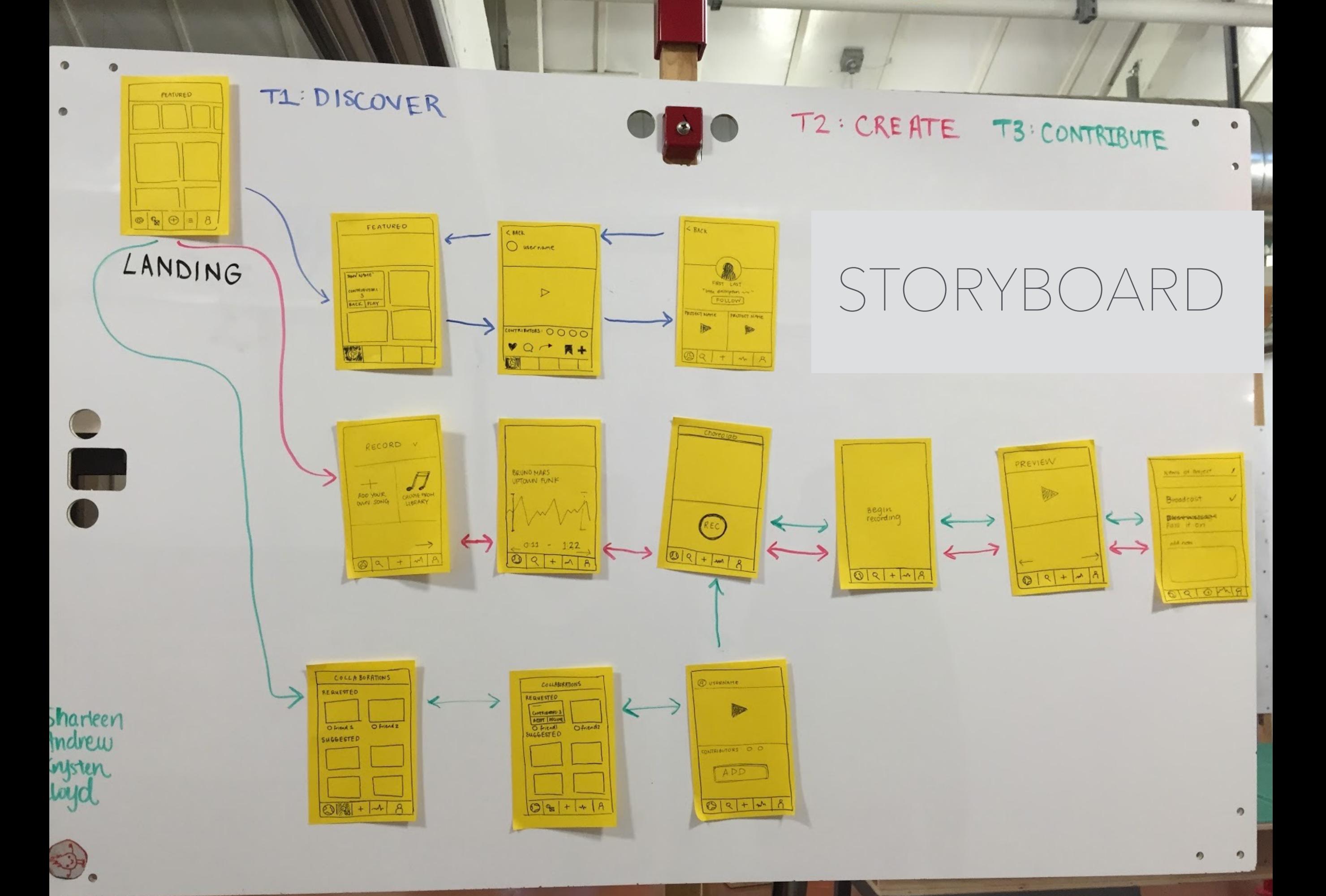

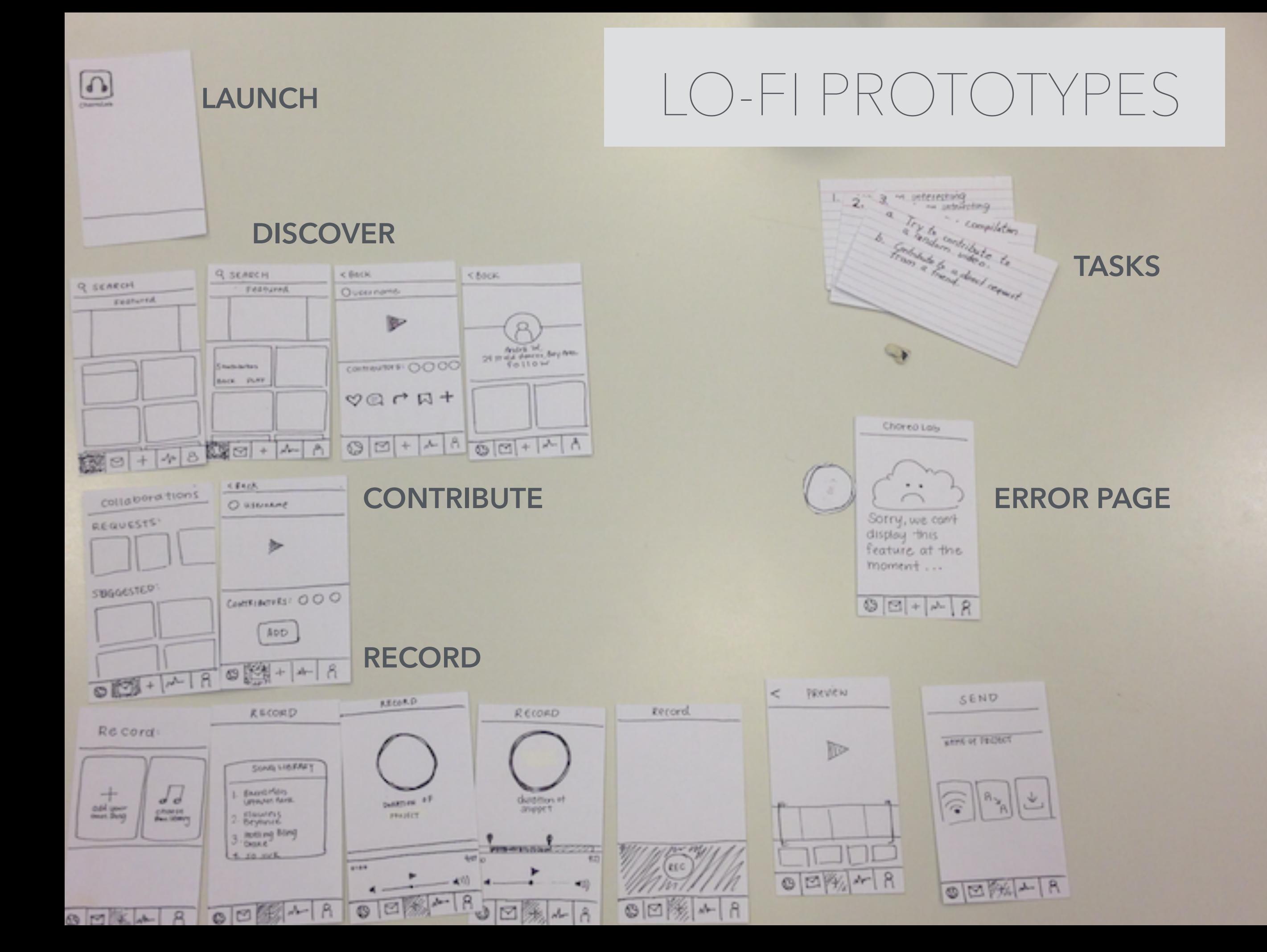

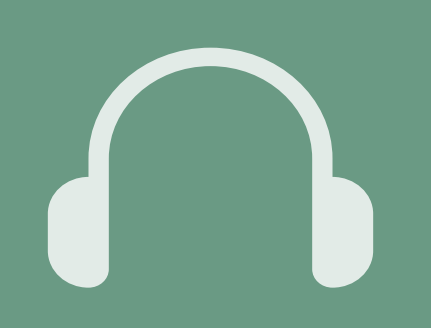

### Discover and watch an interesting video

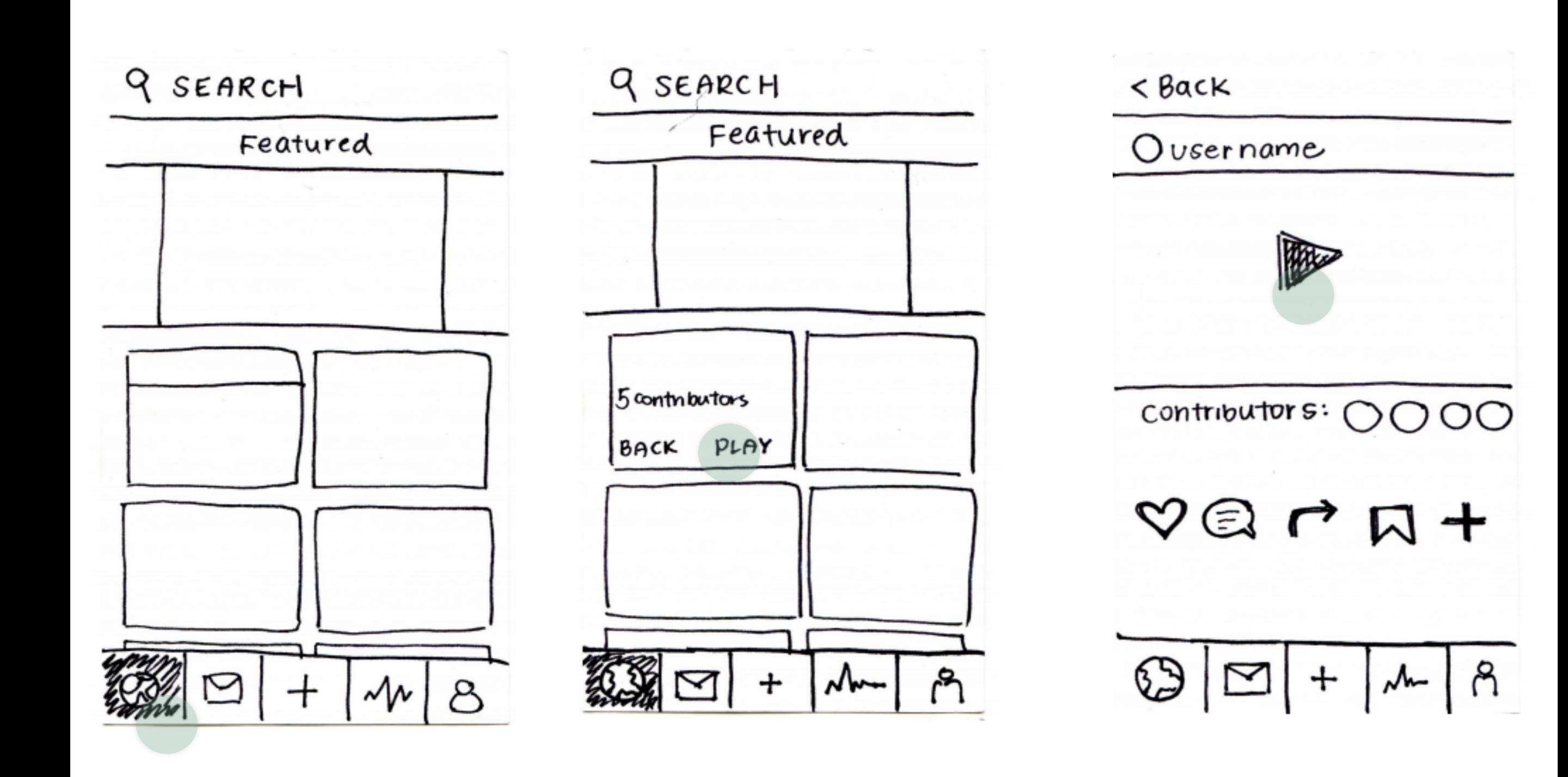

# $\mathbf b$

### Create a new choreography project

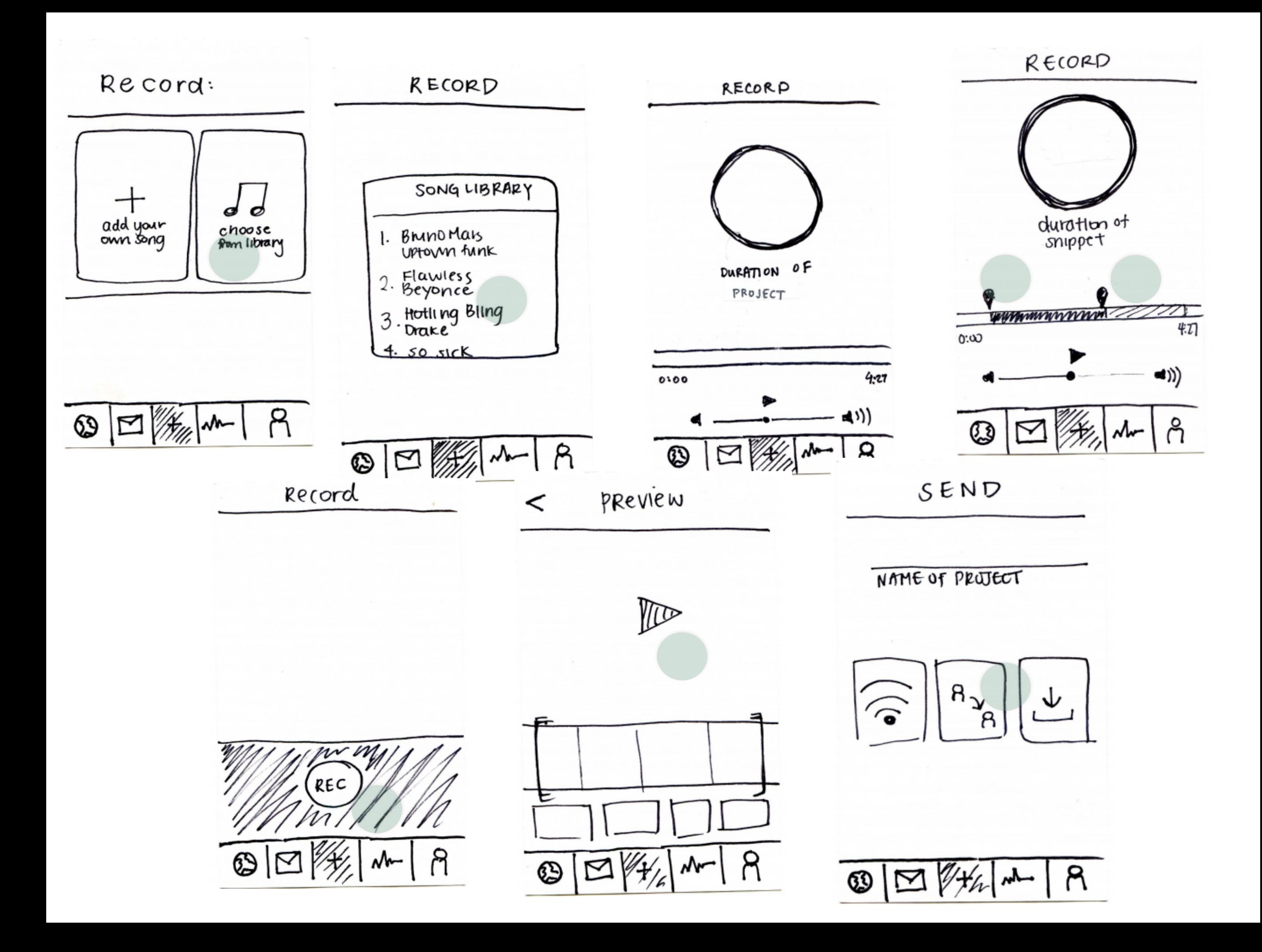

# Contribute choreography to an existing project

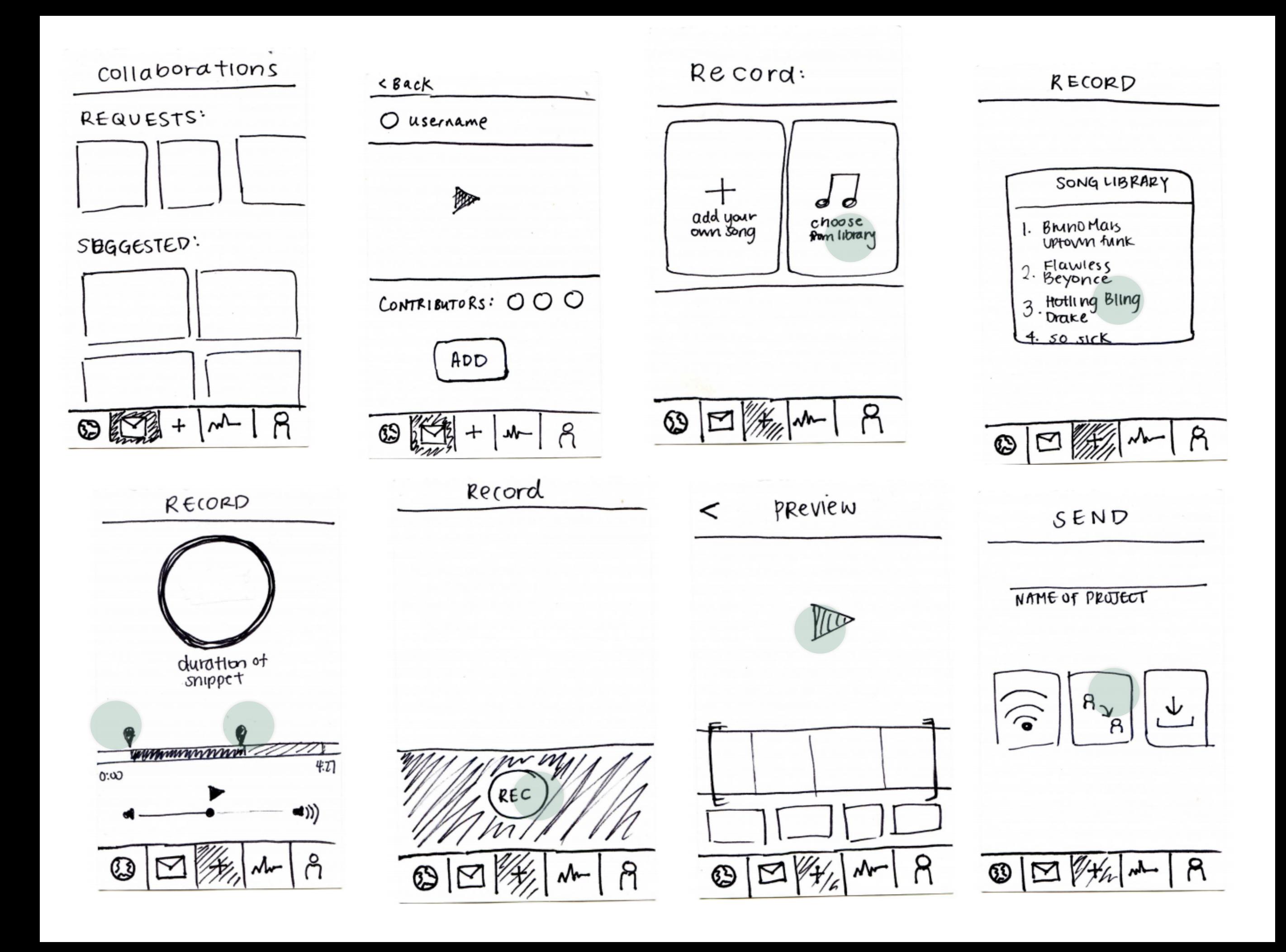

### EXPERIMENTAL METHOD

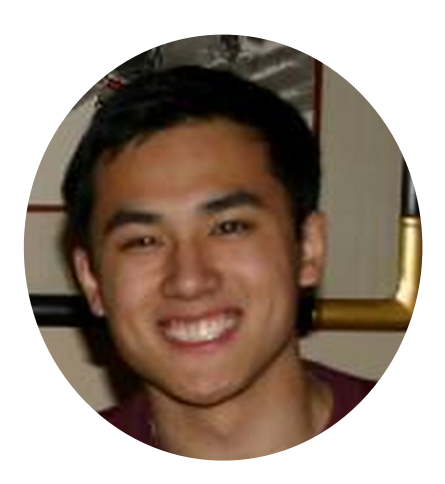

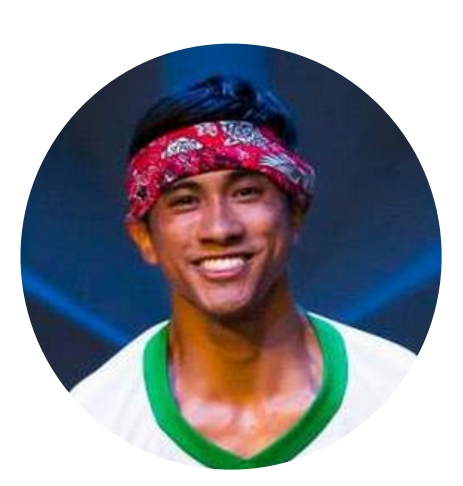

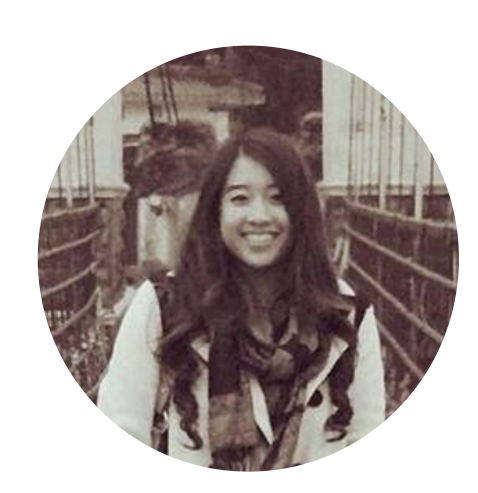

computer observer facilitator observer

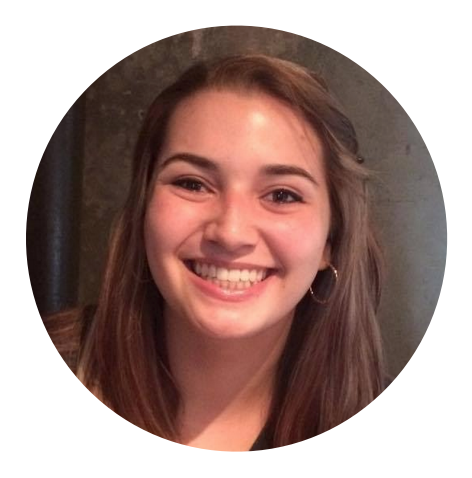

#### **DISCOVER**

Familiar interface and easy to understand

What are the different categorizations?

How do I know if a project is complete?

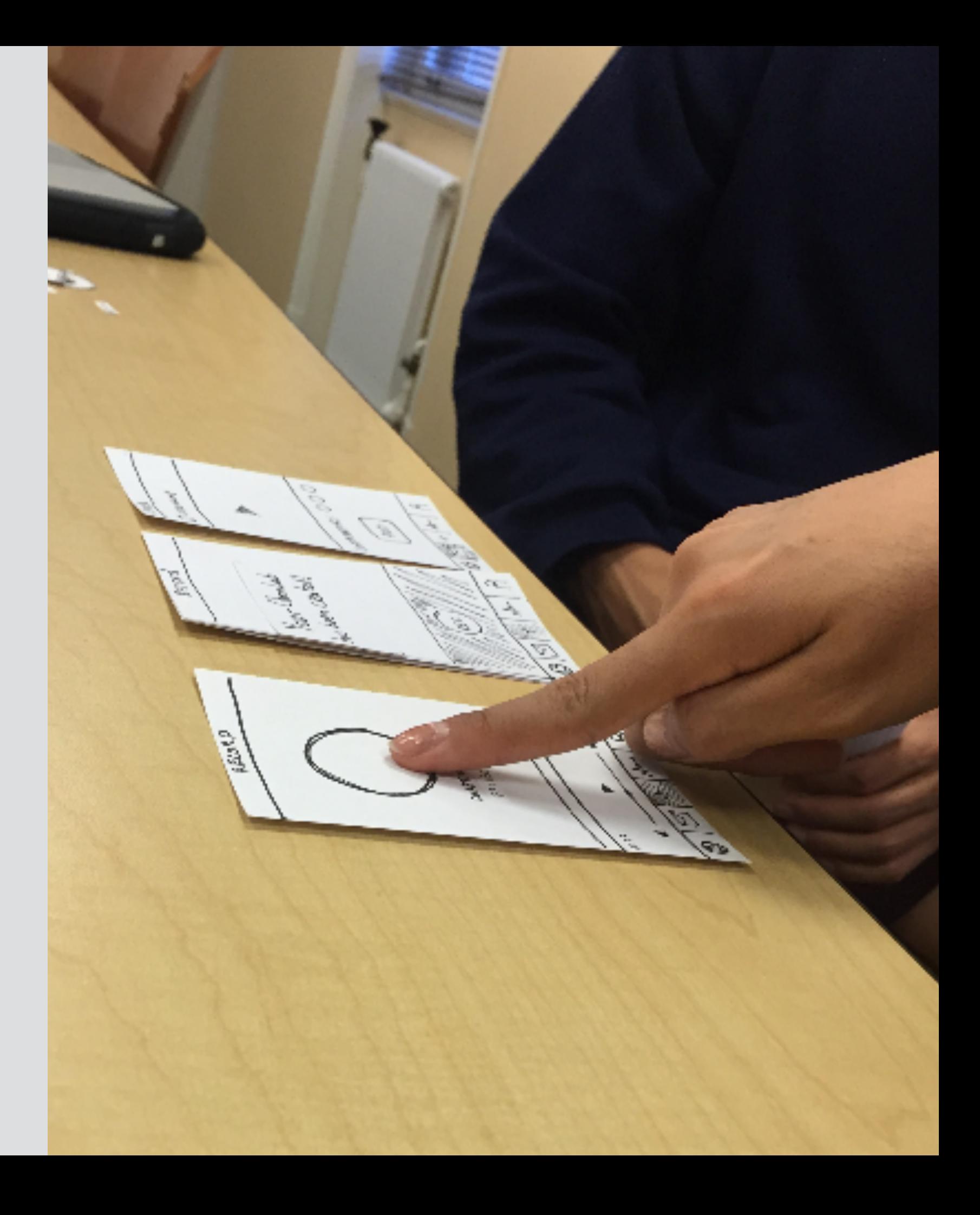

#### **CREATE**

Is the music library referring to my own library or the app's library?

What are these sliders?

What is this wifi button?

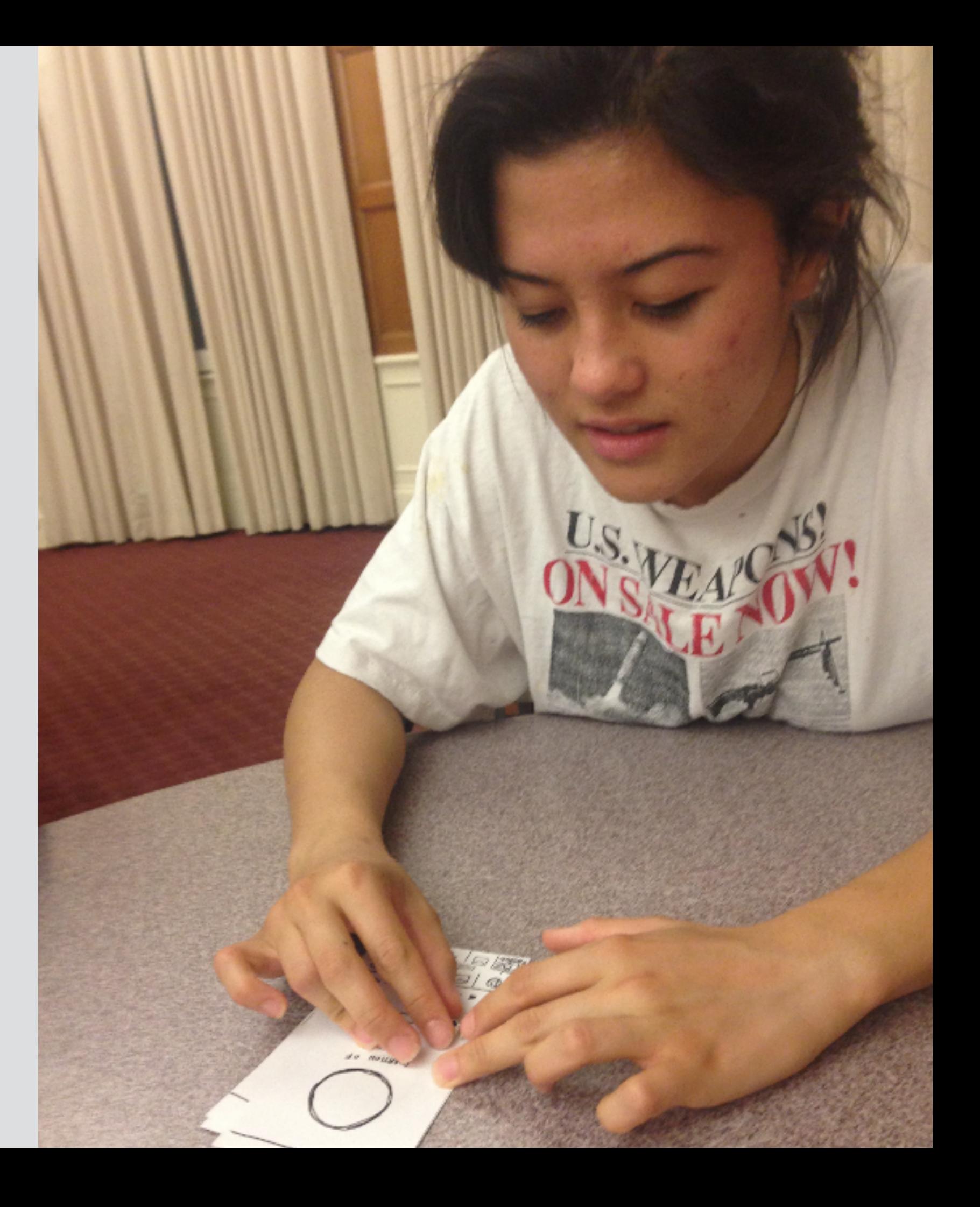

### **CONTRIBUTE**

What if I don't want a 5 year old contributing to my video?

Who am I sending it to when I am done?

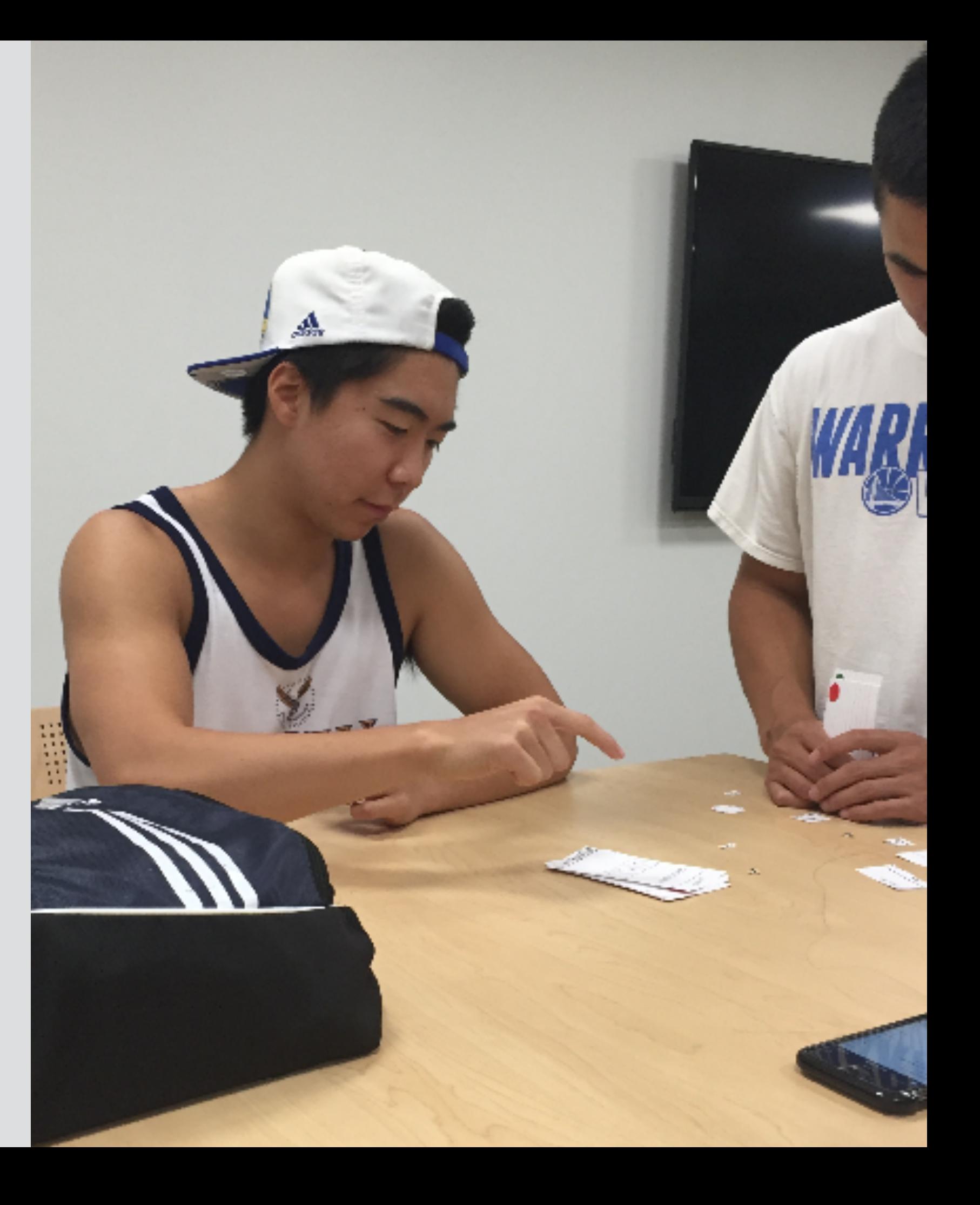

### SUGGESTED UI CHANGES

landing page + music configuration + sharing settings +

## LANDING PAGE

#### **ORGANIZATION**

Featured based on popularity and suggestions

#### **SEGMENTATION**

Group by genres Recent activity of friends

#### **DESCRIPTIONS**

Show name of project

### SEARCH

### Featured

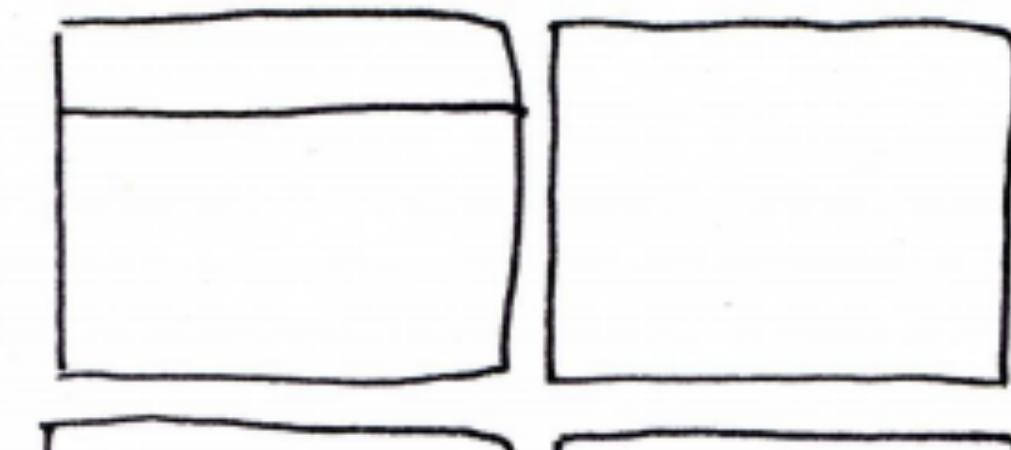

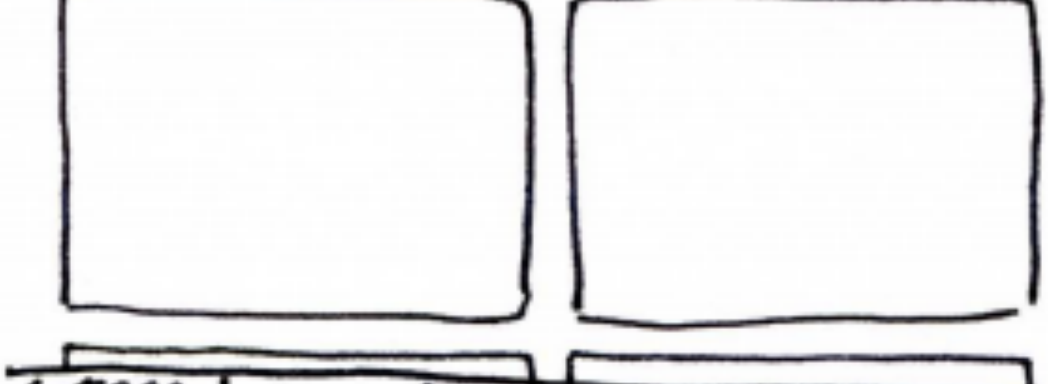

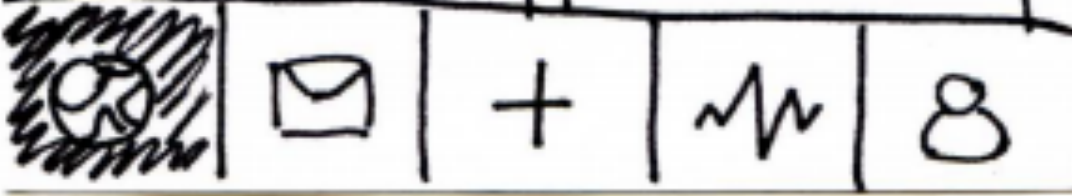

# CREATION SET UP

### **INSTRUCTIONS**

On boarding step by step instructions

### **MUSIC SOURCE**

Clarity in types of sources

#### **EDITING INTERFACE**

Sliding mechanisms

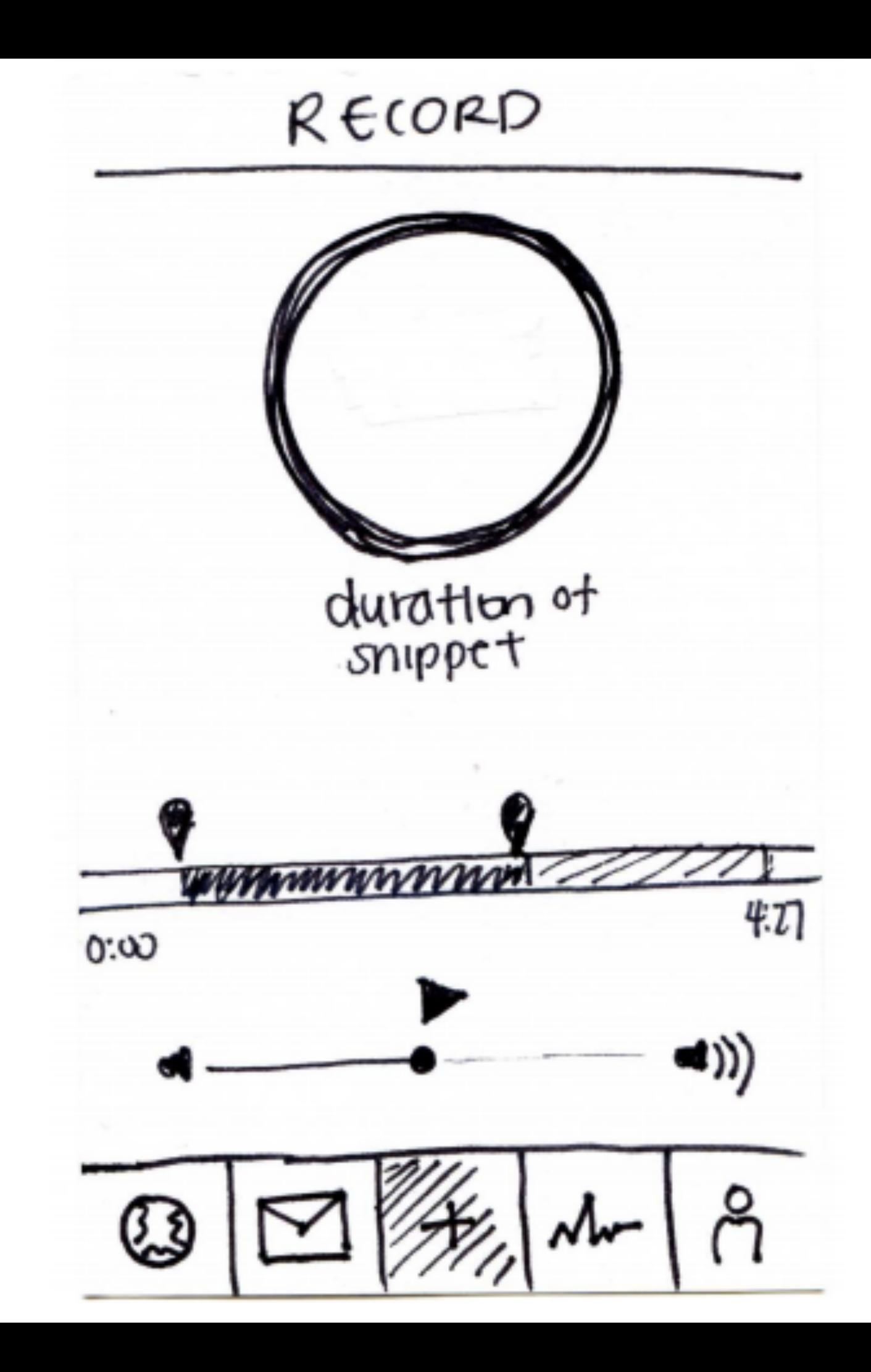

## SHARING SETTINGS

#### **TEXT LABELS**

Labels to accompany icons

#### **GRANULARITY**

Specifying multiple people to send direct requests

Limiting types of potential collaborators

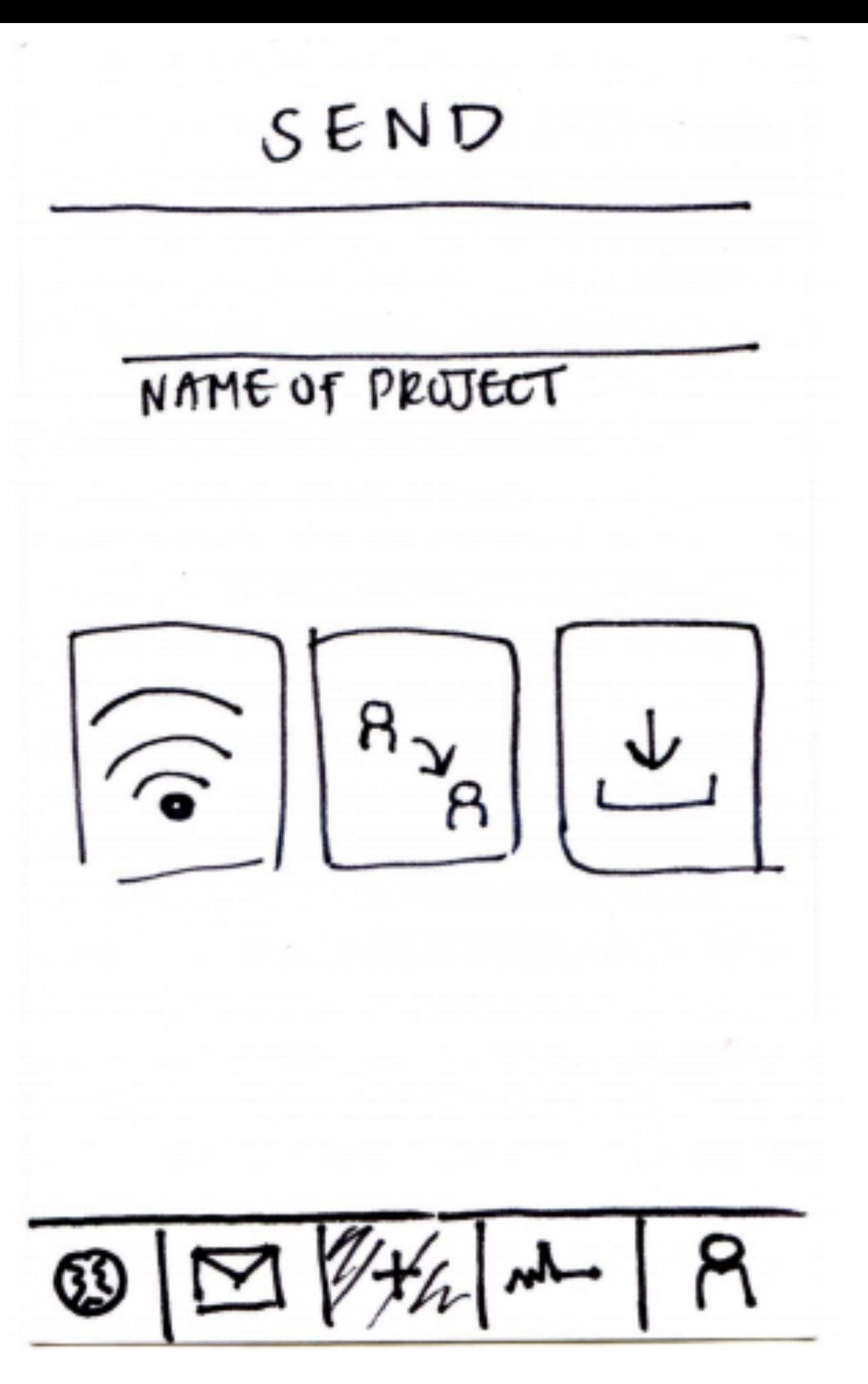

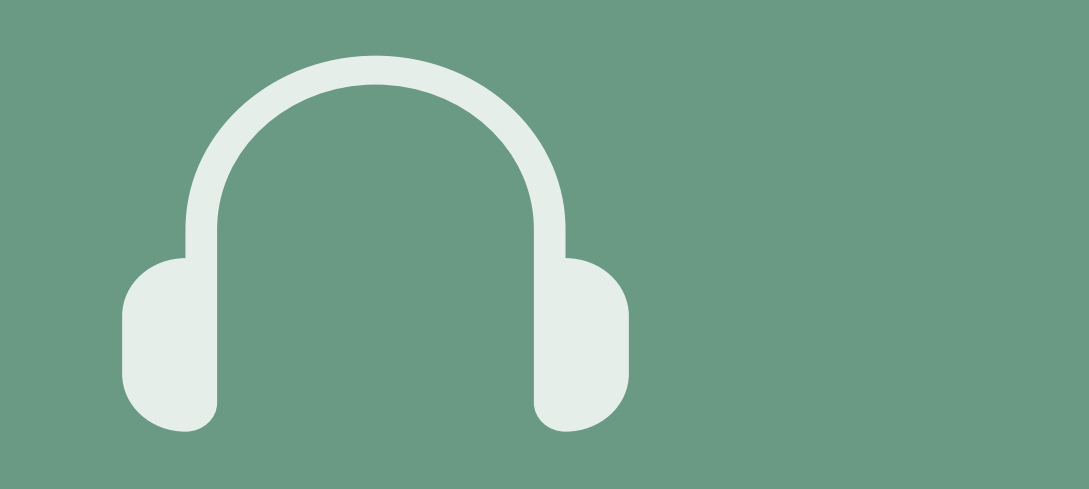